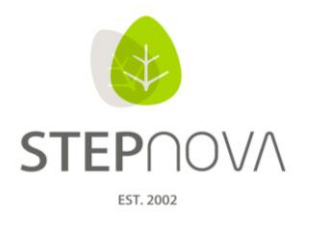

ergovia

# **Was ist neu?**

(STEPnova Version 2.3)

#### **1. Neue Anzeige der Verzeichnisbäume**

Im Gruppeneditor, Produkteditor, Kontaktarchiv, Ausgabeeditor und im Arbeitsbereich Anwesenheit wurde die Ordnerstruktur der Verzeichnisbäume übersichtlicher gestaltet. Mit einem Kick auf die Pfeilsymbole vor den Ordnern lässt sich der Verzeichnisbaum nun auf- bzw. zuklappen.

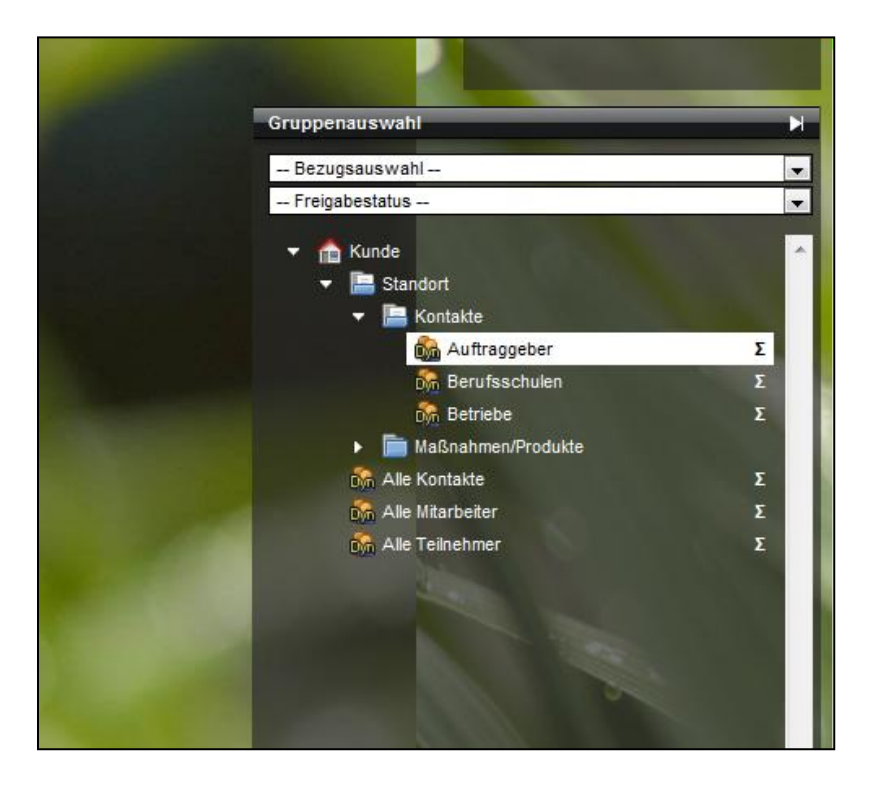

#### **2. Digitale Signatur – Automatische Anzeige der Gültigkeitsdauer**

Wenn im Produkteditor zu eM@w-Produkten eine digitale Signatur hinterlegt wird, so wird nun automatisch die Gültigkeitsdauer des Zertifikats in die Zeitraum-Felder übernommen.

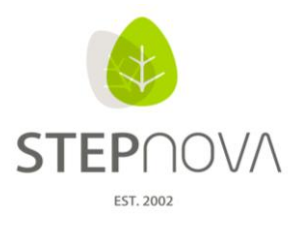

ergovia

# **3. Über Hilfefunktion zum Kundenportal**

In STEPnova ist nun auch eine Hilfefunktion verfügbar. Über den Schalter "Hilfe" im Bereich "Allgemein" im Hauptmenü gelangen Sie nun direkt in das Kundenportal von ergovia und erhalten hier umfangreiche Hilfen und Materialien zu STEPnova.

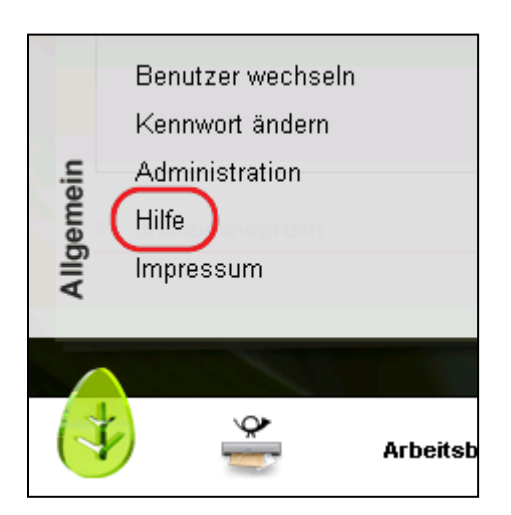

# **4. Neuanlegen und Entfernen von Gruppenzugehörigkeiten**

Das Zuordnen von Gruppen, Kursen und einzelnen Kursterminen geht nun auch aus der Teilnehmerperspektive. Im AB Teilnehmerdaten, RegS "Gruppenzugehörigkeit" lassen sich nun bequem über den Hauptschalter "Neu" neue Gruppen bzw. neue Termine dem ausgewählten Teilnehmer zuordnen. Es öffnet sich der bekannte Modaldialog wie bei der "Außenbuchung". Ebenso ist das Entfernen selektierter Gruppen bzw. Termine über den Hauptschalter "Entfernen" möglich.

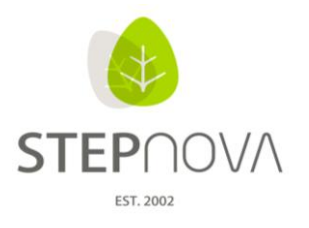

#### **5. Maßnahmeziele auf andere Teilnehmer übertragen**

Im AB QP/LuV, RegS "Maßnahmeziele" lässt sich nun über den Hauptschalter "Übertragen auf" eine Zielvereinbarung auf ein oder mehrere Teilnehmer einfach übertragen. Der entsprechende Modaldialog bietet standardmäßig die aktuellen und zulässigen Maßnahmen (gleicher Produkttyp) an.

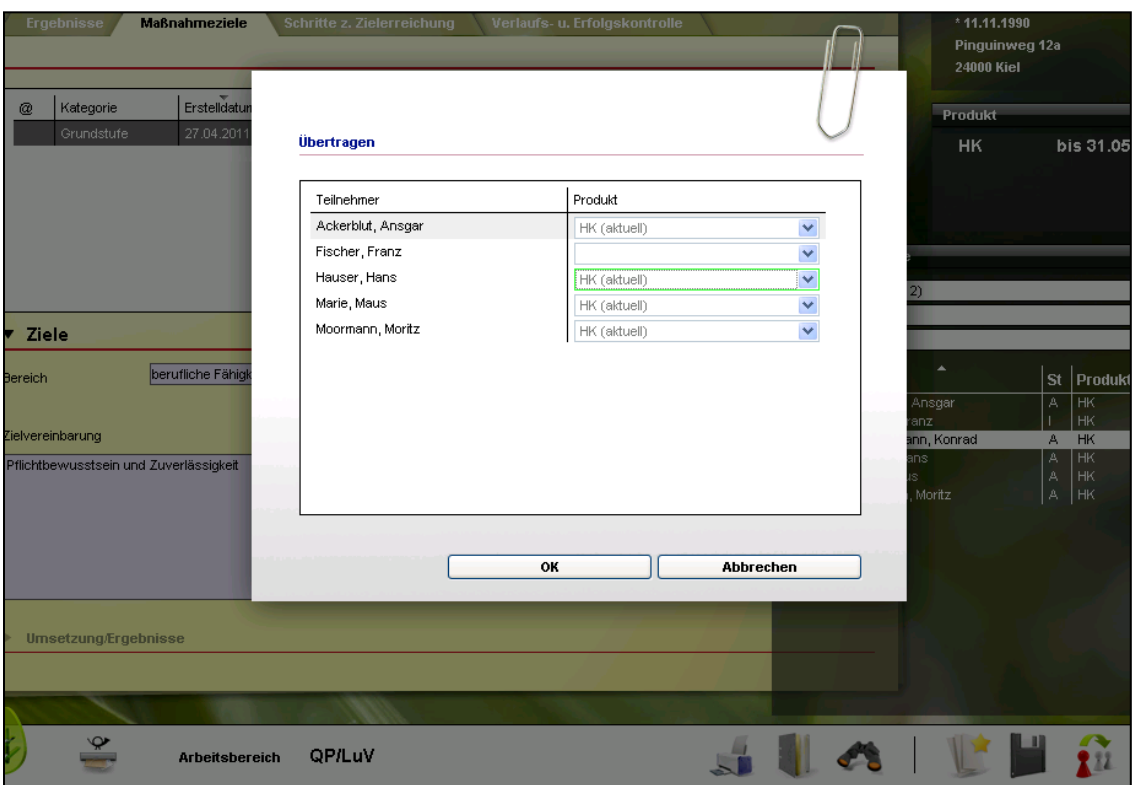

#### **6.** Bereich "Suche" erweitert

#### **Neue Suchkriterien**

AB\_Teilnehmerdaten/RegS Lebenslauf/Schule/Akk Berufliche Daten: Tätigkeit, Berufliches Interesse

AB\_Teilnehmerdaten/RegS Maßnahme: Maßnahme-Nr.

AB\_Teilnehmerdaten/RegS Personendaten: gesetzl. Betreuer (Checkbox bei Neueintrag)

AB\_Beruf/RegS Grunddaten: Beruf

B\_Personaldaten/RegS Allgemein: Standort, Konto, Standard-Rolle

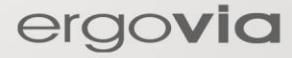

Seite 3 von 7 Stand: 03.05.2011

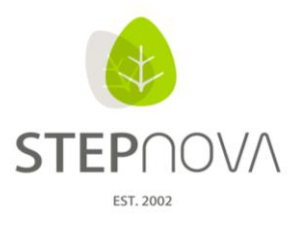

B\_Kontaktarchiv/RegS Allgemein/ Akk Tätigkeitsbereich: Berufskennziffer (BKZ) der Tätigkeit (BKZ aus der Admintabelle)

# **Optimierung durch Autocompleter-Funktion und Seitenschaltung**

Die Suchkriterien "Beruf", "Berufliche Interessen" und "Tätigkeiten" werden nun als Autocompleter-Felder mit Seitenschaltung angeboten und sind somit schneller und komfortabler zu bedienen.

# **7. Kontakten mehrere "Branchen/Bereiche" zuordnen**

Im Kontaktarchiv lassen sich jetzt einem Kontakt durch Mehrfachauswahl mehrere Branchen/Bereiche zuordnen.

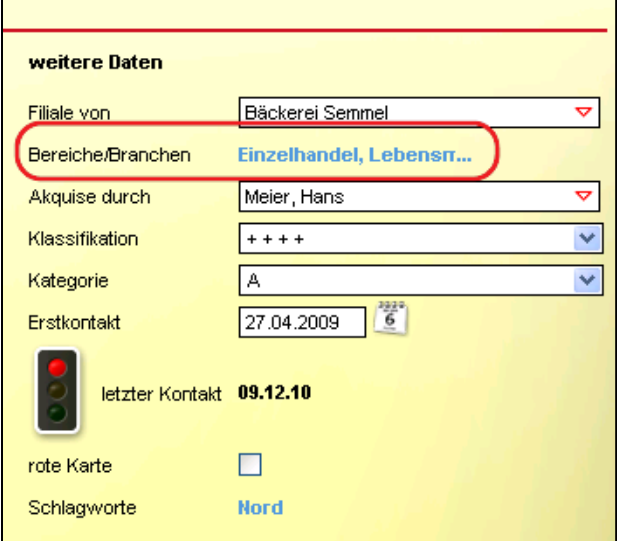

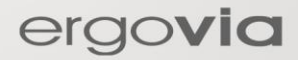

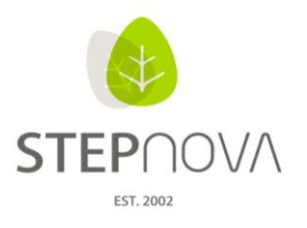

#### **8. Nach Zeiträumen filtern und schnelle Mehrfachmarkierung**

Im AB Beratung und AB Qualifizierung sind die Filterfunktionen erweitert worden und um die "Massenbearbeitung" ergänzt worden. In der Datumsspalte können nun Einträge nach selbstdefinierten Zeiträumen gefiltert werden. So lassen sich entsprechende Ausgaben einfach eingrenzen. (Achtung: im AB Qualifizierung nur im Ansichtsmodus Einzeltermine)

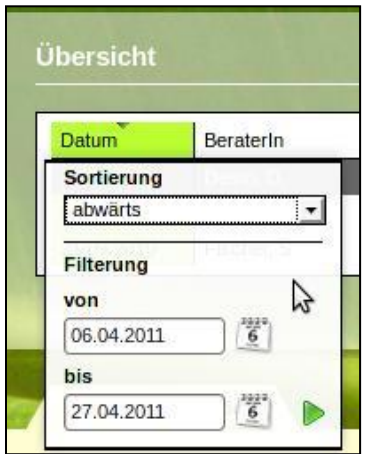

In den Spalten mit den Symbolen "LuV" und "Drucker" ist im Sortier- bzw. Filtermenü jetzt eine "zusätzliche Funktion" verfügbar. Mit einem Klick werden alle Listeneinträge zum (LuV)-Ausdruck gebracht oder eben dieses ausgeschlossen. (Achtung: im AB Qualifizierung nur im Ansichtsmodus Terminblöcke)

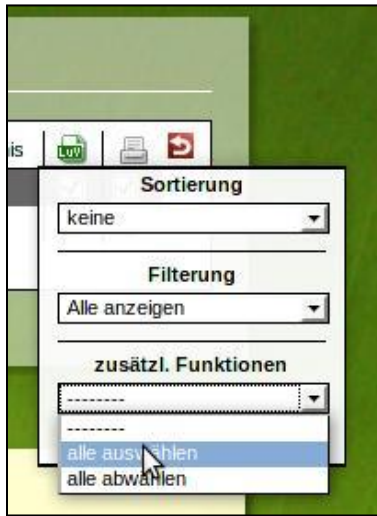

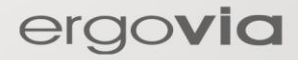

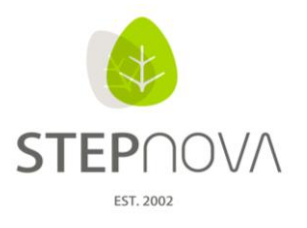

ergovia

# **9. Optimierung der Autocompleter-Felder für Berufe**

Die Sortierung der Suchergebnisse zeigt erst die Treffer mit der richtigen Zeichenfolge am Anfang an und danach alphabetisch alle weiteren Treffer, die den eingegebenen Wortteil enthalten.

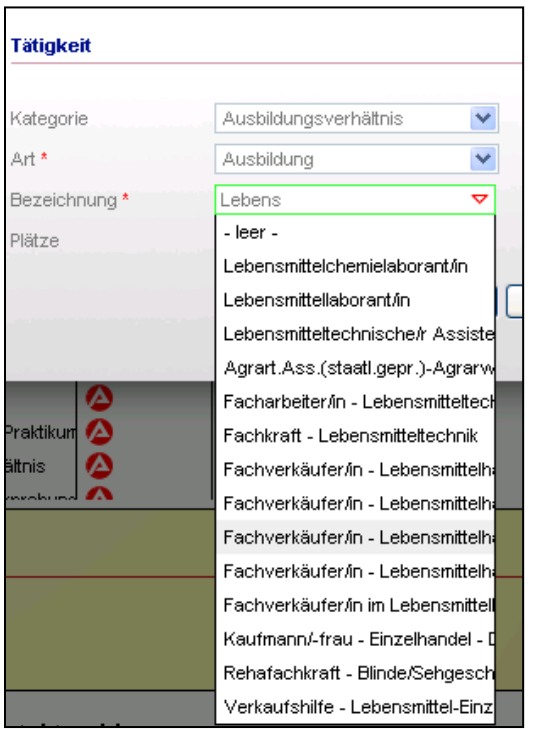

#### **10. Textmarken**

Auch in diesem Update wurden einzelne Textmarken angepasst, so dass die Schreibweise vereinfacht wurde. Bereits verwendete Textmarken müssen NICHT angepasst werden. Bitte nutzen Sie aber beim Erstellen von neuen Dokumentvorlagen die neuen Textmarken. Diese sind im Textmarkenkatalog farbig hinterlegt.

#### **Formeln oder Zellenbezüge in MS Excel**

Wenn Sie mit Formeln und / oder Zellbezügen in Excel-Dokumenten arbeiten, ist ein indirekte Zellbezug nicht mehr notwendig. Bereits hinterlegte Formeln mit indirektem Zellbezug sind weiterhin funktional.

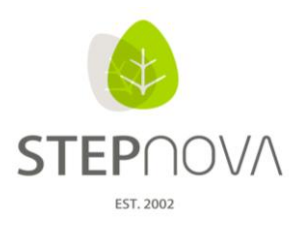

# BISHER

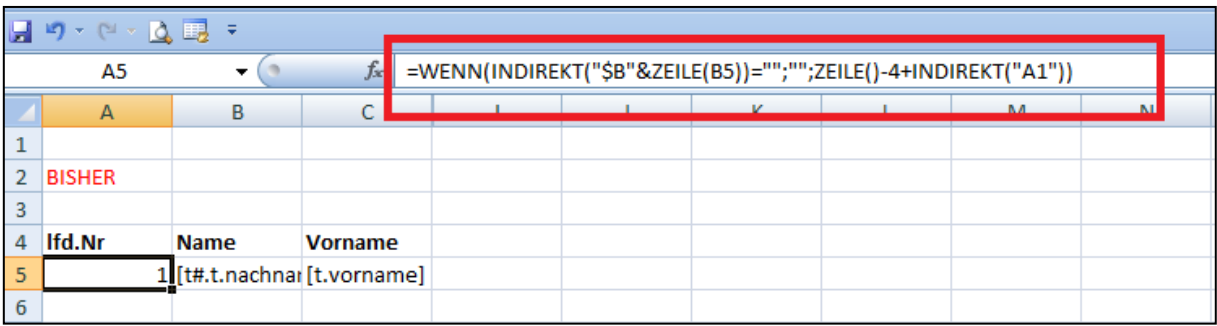

# NEU

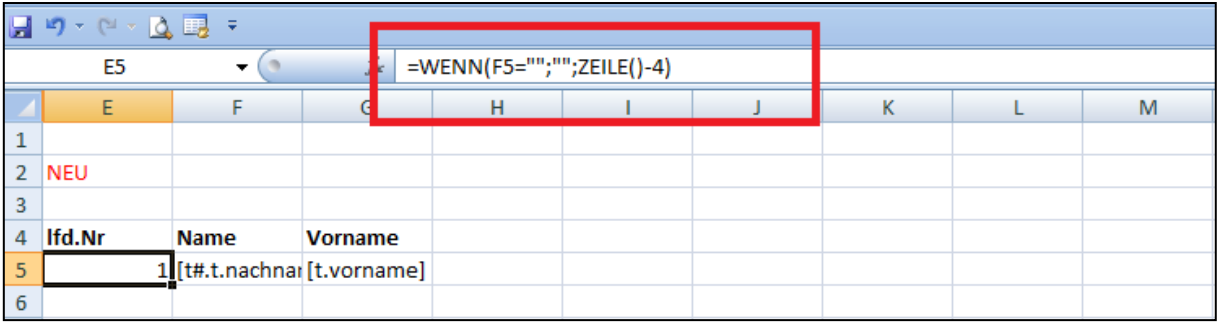

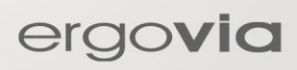